# **HERRAMIENTA DE CONSULTA CATASTRAL PARA LA IDENTIFICACIÓN DE LOS PREDIOS SOLICITADOS ANTE LA URT - TOLIMA**

## **CARMEN ELIANA ESPITIA BELTRÁN**

## **ALDEMAR JULIÁN MOLINA LÓPEZ**

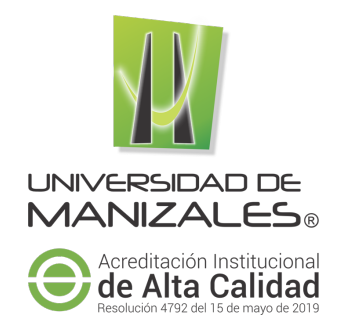

# **UNIVERSIDAD DE MANIZALES FACULTAD DE CIENCIAS E INGENIERÍA ESPECIALIZACIÓN EN SISTEMAS DE INFORMACIÓN GEOGRÁFICA MANIZALES**

**2021**

# **HERRAMIENTA DE CONSULTA CATASTRAL PARA LA IDENTIFICACIÓN DE LOS PREDIOS SOLICITADOS ANTE LA URT - TOLIMA**

# **CARMEN ELIANA ESPITIA BELTRÁN**

## **ALDEMAR JULIÁN MOLINA LÓPEZ**

Trabajo de Grado presentado como opción parcial para optar al título de Especialista en Sistemas de Información Geográfica

# **UNIVERSIDAD DE MANIZALES FACULTAD DE CIENCIAS E INGENIERÍA ESPECIALIZACIÓN EN SISTEMAS DE INFORMACIÓN GEOGRÁFICA MANIZALES**

**2021**

## **AGRADECIMIENTOS**

Los autores expresan sus agradecimientos a:

Queremos dedicarle este trabajo de grado a Dios inicialmente que nos ha dado la vida, la oportunidad y la fortaleza para lograr los objetivos y culminar este proceso para nuestra vida académica y laboral.

A nuestras familias, por su apoyo incondicional y el impulso para continuar cumpliendo nuestros sueños y metas

A nuestros padres, hermanos y amigos quienes nos enseñaron que los sueños se cumplen con persistencia, fortaleza, solidaridad, confianza y amor.

A la Unidad de Restitución de Tierras y en especial a Lucenit Trujillo coordinadora catastral de la territorial Tolima por permitirnos desarrollar el aplicativo que facilite e impulse los trabajos realizados por la unidad.

**Los Autores**

#### **RESUMEN**

La herramienta elaborada, se realiza a la necesidad de generar un visor geográfico, para dar una oportuna respuesta a las Peticiones, Quejas, Reclamos, Sugerencias y Denuncias (PQRSD), que se presentan a la territorial frente a la indagación de predios que puedan estar afectados por solicitudes realizadas ante la Unidad de Restitución de Tierras Territorial Tolima (URT).

La información desplegada en el visor se tomó de los datos abiertos del Instituto Geográfico Agustín Codazzi – IGAC, del Departamento Administrativo Nacional de Estadística - DANE y de la Unidad de Restitución de Tierras - URT.

La herramienta de consulta catastral se realizó en la plataforma ArcGIS, empleando herramientas como ArcCatalog para la creación de la geodatabase, los feature dataset y feature class; a través de ArcMap para la visualización de los elementos anteriormente mencionados y la creación del mapa Web (publicación**).** ArcGIS online para la creación del aplicativo a través de la herramienta AppBuilder para la configuración de las funcionalidades y finalmente la publicación del Geovisor. La herramienta puede ser ejecutada por los usuarios en cualquier lugar, por medio de dispositivos móviles o equipos de escritorio, con acceso a internet donde no necesita la instalación de programas específicos. El aplicativo genera un informe de manera rápida y sencilla en formato pdf donde se encuentre información básica del predio e información de la URT, adicionalmente muestra la información gráfica del predio, lo que facilita y agiliza la toma de decisiones sin necesidad de manipular un software específico.

La herramienta de consulta permite la reducción de tiempos de respuestas para los PQRSD, así como se optimizan los resultados de calidad, accesibilidad, oportunidad y eficiencia en el proceso.

**PALABRAS CLAVES:** Base de Datos de Restitución de Tierras, PQRSD, ArcGIS Online**,** Widget.

#### **ABSTRACT**

The tool developed is made to the need to generate a geographic viewer, to give a timely response to the Petitions, Complaints, Claims, Suggestions and Complaints (PQRSD), which are presented to the territorial area in front of the investigation of properties that may be affected by requests made to the Tolima Territorial Land Restitution Unit (URT).

The information displayed in the viewer was taken from the open data of the Agustín Codazzi Geographic Institute - IGAC, the National Administrative Department of Statistics - DANE and the Land Restitution Unit - URT.

The cadastral query tool was carried out on the ArcGIS platform, using tools such as ArcCatalog for the creation of the geodatabase, the feature dataset and feature class; through ArcMap for the visualization of the previously mentioned elements and the creation of the Web map (publication). ArcGIS online for the creation of the application through the AppBuilder tool for the configuration of the functionalities and finally the publication of the Geovisor. The tool can be run by users anywhere, through mobile devices or desktop computers, with internet access where they do not need the installation of specific programs. The application generates a report quickly and easily in pdf format where you can find basic information about the property and information from the URT, additionally it shows the graphical information of the property, which facilitates and speeds up decision-making without the need to manipulate specific software. .

The query tool allows the reduction of response times for the PQRSD, as well as optimizing the results of quality, accessibility, timeliness and efficiency in the process.

**KEY WORDS:** Land Restitution Database, PQRSD, ArcGIS Online, Widget.

## **CONTENIDO**

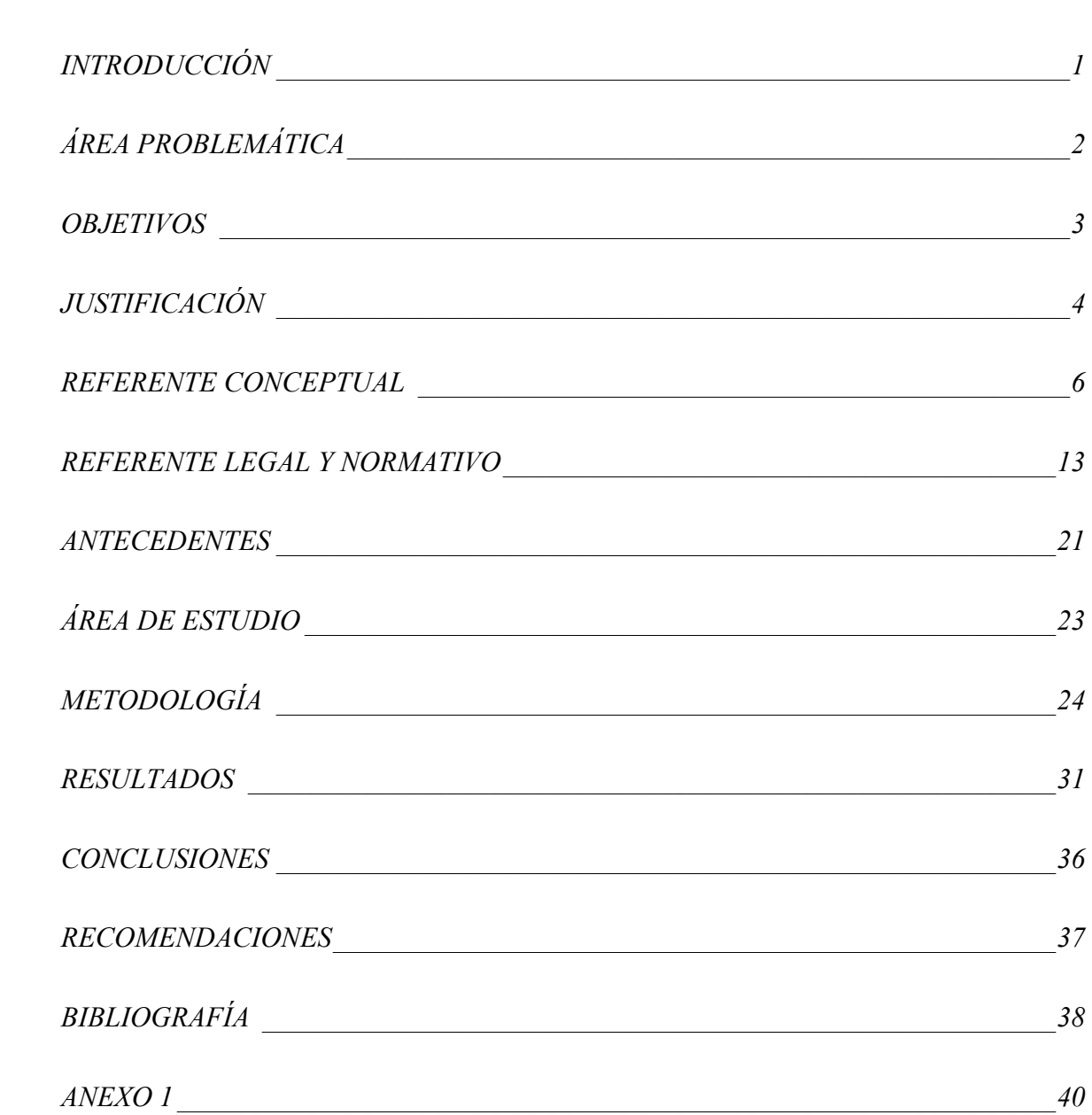

Pág.

## *LISTA DE FIGURAS*

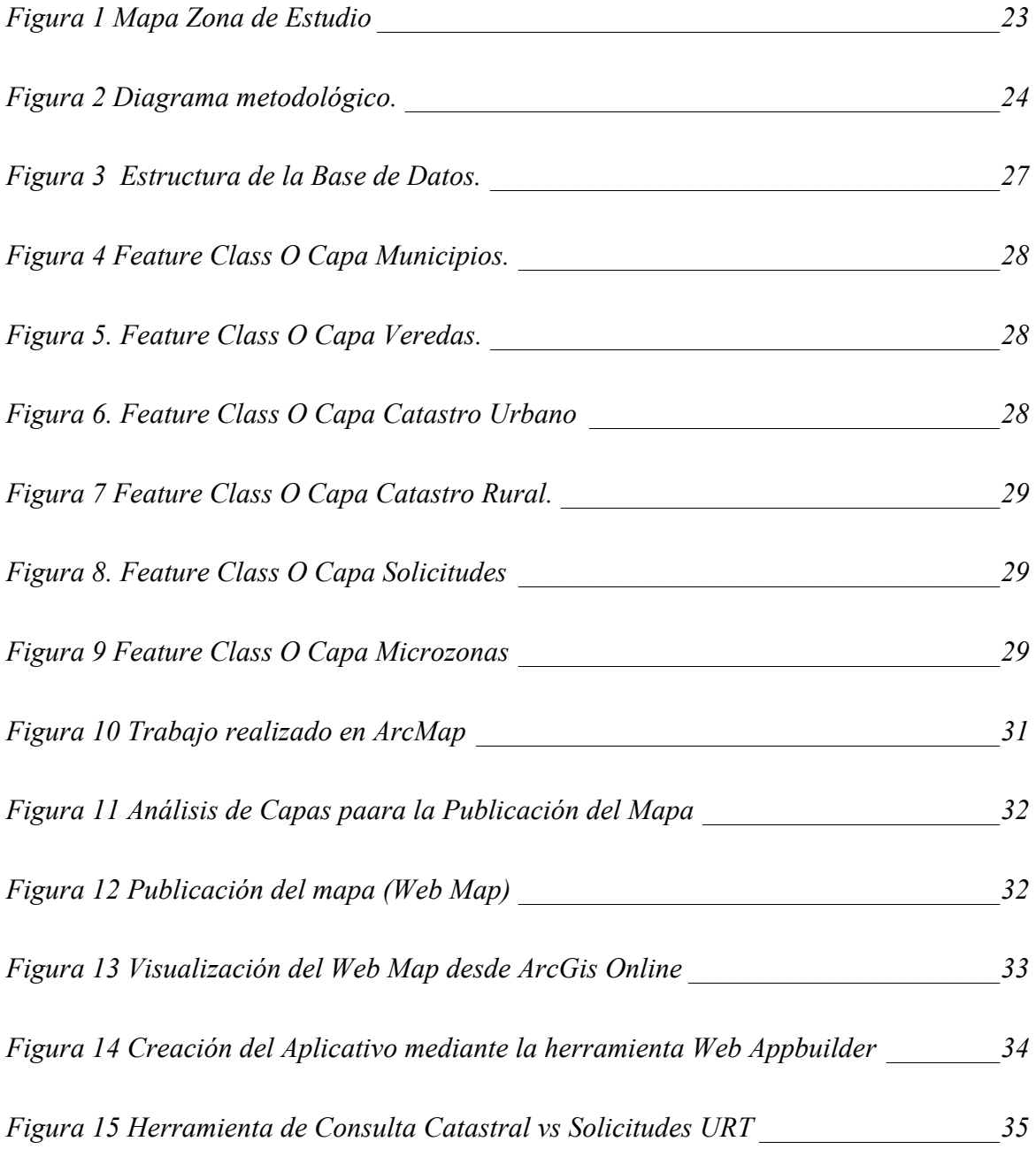

#### *GLOSARIO*

**Base de Datos:** Se define como un conjunto de datos que se encuentran organizados y relacionados entre sí, con el fin de satisfacer tratamientos de información implicados en las actividades de una empresa.

**Consulta:** es el método para acceder a los datos en las bases de datos, a partir de las cuales aplicando los procesos adecuados permite modificar y borrar registros en una base de datos.

**Cédula Catastral o Número Predial:** es la asignación de un código numérico que permite localizar inequívocamente en los documentos catastrales, según el modelo determinado por el Instituto Geográfico Agustín Codazzi.

**Microzonas:** Las microzonas corresponden a la zonificación realizada por la URT, en la cual se organiza el territorio para adelantar y facilitar los procesos de restitución de los predios solicitados, dicha zonificación no implica que la totalidad de los predios se encuentren solicitados en restitución. Para las consultas realizadas en el aplicativo es importante identificar la microzona, ya que permite determinar si la zona en estudio se encuentra reglamentada y regulada por la URT, esto como parte esencial para el desarrollo de cada uno de los trámites. Si la zona de estudio no se encuentra microfocalizada, los predios solicitados que se encuentren dentro de dicha zona no podrán ser analizados hasta que se realice la respectiva resolución de apertura de la microzona.

**PQRSD**: Son los documentos allegados a la entidad como (Petición, Queja, Reclamo, Sugerencia y Denuncia) son atendidos a través de diferentes canales.

**Predios:** Es un inmueble no separado por otro predio público o privado, con o sin construcciones y/o edificaciones, perteneciente a personas naturales o jurídicas. (IGAC, 2016).

**Registro de Tierras Despojadas y Abandonadas Forzosamente:** Base de datos administrada y alimentada por la URT que consolida la información sobre los inmuebles que pueden ser objeto de la solicitud judicial de restitución de tierras y los propietarios, poseedores y ocupantes que fueron víctimas del despojo o abandono.

**Servicio al ciudadano:** Derecho que tiene la ciudadanía al acceso oportuno, eficaz, eficiente, digno y cálido a los servicios que presta el Estado para satisfacer sus necesidades

**Sistema de Información Geográfica (SIG):** Es una herramienta aplicada a organizaciones para hacer más eficientes y eficaces sus procesos, se debe contar con todos los componentes necesarios, como son hardware suficiente, software adecuado, datos geográficos y ser administrados por personal calificado. Se cuenta con bases de datos geográficas estructuradas en capas temáticas geoespaciales.

**Solicitud de Ingreso al Registro de Tierras Despojadas y Abandonadas:** Se trata del proceso que lleva a cabo una persona que ha sido víctima del conflicto armado en Colombia en las instalaciones de la URT en el cual pone a la URT en conocimiento de su condición víctima, si cumple con los requisitos para la restitución entra su solicitud al registro de Tierras.

**Unidad Administrativa Especial de Gestión y Restitución de Tierras Despojadas y Abandonadas "UAEGRTD":** Entidad creada para lograr la restitución jurídica y material de las tierras, la Unidad es la entidad estatal encargada de crear y administrar el Registro de Tierras despojadas y abandonadas en donde se inscriben las tierras, las personas sujeto de restitución y sus respectivos núcleos familiares.

## **INTRODUCCIÓN**

La constante evolución de las tecnologías de la información y el continuo interés de las organizaciones por alcanzar un desempeño más efectivo ha incrementado el uso de los sistemas de información automatizados e integrados como mecanismos para enfrentar la competitividad de manera más eficiente en el mundo. El manejo de la información a través de sistemas prácticos, integrales y automáticos le ha permitido a las organizaciones, el dominio de grandes cantidades de datos en forma centralizada y en línea, razones por las cuales en el mercado existen una gran variedad de software que da respuesta a estas necesidades de agilización y transmisión de información.

En Colombia los sistemas de información geográfica presentan un gran auge, especialmente en la administración pública ya que constituyen una herramienta importante para las entidades territoriales, y en especial, para las oficinas de Restitución de Tierras, porque permiten administrar, visualizar y consultar información geográfica, lo que contribuye al desarrollo de las funciones propias de la entidad y se consolida como un apoyo fundamental para la toma de decisiones de la gestión integral del territorio.

En la Unidad de Restitución de Tierras Territorial Tolima, los sistemas de información geográfica están jugando un papel importante, como elemento clave para abordar muchos de los retos que afrontan en la consecución de cada etapa de los procesos. Hablar en el mismo lenguaje en cada una de estas etapas es un reto para el sistema de información a diseñar para la Unidad.

El objetivo principal de esta investigación es, generar una herramienta de consulta a través de ArcGis Online, donde permita realizar consultas de cedulas catastrales, cuyo resultado sean las posibles afectaciones que se puedan presentar con trámites realizados ante la Unidad de Restitución de Tierras Territorial Tolima, permitiendo que se realicen consultas de forma ágil y oportuna; la información estará disponible en un ambiente WEB, conservando las políticas de seguridad de la información para el manejo de los datos e información procesada.

## **ÁREA PROBLEMÁTICA**

La UAEGRTD, en su política de calidad de procesos, crea el Grupo de Atención y Servicio al Ciudadano como dependencia adscrita a la Secretaría General de la Entidad, para coordinar, orientar y proyectar planes y programas de servicio al ciudadano, con base en políticas públicas del sector, en articulación con planes y programas de la entidad, enmarcado dentro del Modelo Integral de Planeación y Gestión MIPG. En base a lo anterior, se coordinó con la Dirección Jurídica de la Unidad un análisis de las PQRSD que se reciben, estableciendo cuáles eran las peticiones más frecuentes y permitir la estructuración de la respuesta generalizada para ser utilizadas en el trámite.

Del mismo modo la URT en su labor cuenta con el Sistema de Registro de Tierras Despojadas y Abandonadas Forzosamente. Es un aplicativo en la intranet corporativa cuya función principal es almacenar la información personal, documental, espacial, jurídica y social, de las solicitudes allegadas a la Unidad en el proceso de restitución para su control y consulta a lo largo de los diferentes estados del trámite (administrativa, judicial y post-fallo). Sin embargo, este lo hace de manera aislada e individualizada y no permite mostrar de forma masiva e interactiva. Además, la estructura en la que se encuentra la información, no es posible cruzar datos para generar estadísticas ni cartografía temática.

Desde la Territorial Tolima, se han evidenciado las diferentes situaciones que se presentan con la información que es solicitada a través de los PQRSD, que los ciudadanos y/ó grupos de Interés presentan ante la entidad, una de ellas y la más frecuente es cuando se solicita información a la UAEGRTD, si un predio se encuentra afectado por una solicitud de Restitución de Tierras, para ello se hace necesario consultar las fuentes oficiales del IGAC y catastros descentralizados, y una de las dificultades es que su información se encuentra de manera aislada en sus bases de datos alfanumérica y gráfica, el trámite se vuelve dispendioso e incrementa el tiempo de respuesta, entorpeciendo el proceso.

#### **OBJETIVOS**

#### **Objetivo General**

Crear una herramienta de consulta geográfica mediante ArcGis Online, que permita a través de la cedula catastral identificar posibles traslapes con Microzonas y Solicitudes presentadas ante la Unidad de Restitución de Tierras para la Territorial Tolima.

## **Objetivos Específicos**

- Estructurar una base de datos que permita almacenar, consolidar y consultar los datos estadísticos y catastrales a partir de la información catastral abierta suministrada por el IGAC de los predios urbanos y rurales del Departamento del Tolima, así como la información espacial de los predios solicitados ante la Unidad de Restitución de Tierras.
- Realizar un Web Map, permitiendo un acceso a la información catastral desde cualquier dispositivo móvil o equipo de escritorio, a través de los servidores de ArcGIS online.
- Crear una aplicación mediante la herramienta Web AppBuilder para la configuración de las funcionalidades y publicación del geovisor, permitiendo la consulta catastral de forma fácil y eficaz.
- Generar un reporte acerca de la cedula catastral consultada, detallando microzona, solicitud, estado del trámite, y demás información geoespacial.

## **JUSTIFICACIÓN**

La tarea técnica de la identificación física de las solicitudes que ingresan al registro, ha puesto a la URT enfrentar y resolver un conjunto de retos relacionados con las deficiencias que históricamente han afectado la información predial rural y el sistema registral, notarial y catastral del país. En estas circunstancias, la URT ha tenido que sanear sobre la marcha esas deficiencias para lograr la construcción, definición y sustentación de las pruebas técnicas prediales que se requieren para la inscripción en el registro de tierras consideradas como despojadas o abandonadas.

Actualmente la unidad no cuenta con un visor geográfico de fácil consulta predial, para dar una oportuna respuesta a los PQRSD de predios que se encuentren afectados por solicitudes de la URT, es por ello que se identificó la necesidad de desarrollar una herramienta de fácil acceso y manipulación, que permita realizar consultas a todos los funcionarios que trabajan en la territorial Tolima, lo anterior con el ideal de facilitar y agilizar la toma de decisiones sin necesidad de manipular un software específico. Es importante resaltar incluso, que personas del común, podrán consultar la información solo con el numero predial o cedula catastral, saber si su predio actualmente presenta o está afectado por una solicitud de restitución de tierras, estos trámites muchas veces son necesarios para aquellas personas que desean comprar o vender un predio y el objetivo es saber si su predio tiene alguna medida de protección por el cual no podrán realizar un negocio jurídico.

La herramienta de consulta permitirá la reducción de tiempos de respuestas para el trámite de las peticiones de predios afectados por solicitudes por la UAEGRTD, Territorial Tolima, ya que al implementar un sistema de consulta operable y sencillo para los funcionarios y contratistas; se pretende optimizar resultados de calidad, accesibilidad, oportunidad y eficiencia en el proceso. Esto será de vital importancia para la Unidad en la agilización de las respuestas de los PQRSD.

De acuerdo con las estadísticas presentadas en el año 2020 por la URT Tolima, se realizaron 83 solicitudes PQRS, emitidas por entidades públicas, privadas y personas naturales, solicitando información de consulta de registro de predios afectados por trámites de Restitución de Tierras, según la información suministrada por la propia entidad.

#### **REFERENTE CONCEPTUAL**

Para un correcto desarrollo del presente proyecto, es necesario tener claro los conceptos principales sobre los que se fundamenta. En ese sentido, a continuación, se precisan las teorías y se presentan definiciones de los términos más relevantes que corresponden dicho trabajo.

#### **Sistemas de Información Geográfica**

Es imperativo tener claro a qué se hace referencia cuando se habla de un sistema de información geográfica (SIG). En primer lugar, un 'sistema' es un elemento integrador que engloba a un conjunto de componentes interrelacionados. (Olaya, 2011). Es entonces como específicamente un SIG es "un sistema de software y hardware que relaciona objetos espaciales con variables que los caracterizan y proporciona herramientas para el almacenamiento, visualización, manipulación, análisis y mapeo de información".

Cuenta con cuatro principales componentes; gente, información, equipos e instrumentos y software, y su finalidad es servir de herramienta para la solución de problemas espaciales complejos y la toma de decisiones. Tiene aplicaciones en todas las situaciones que involucren el estudio y la administración de un espacio geográfico, los recursos que en él se encuentren y los procesos que en él ocurren. (Giraldo M. A., 2019).

Para otros autores un SIG es un elemento que permite analizar, presentar e interpretar hechos relativos a la superficie terrestre, diseñado para la adquisición, mantenimiento y uso de datos cartográficos, referenciados mediante coordenadas espaciales o geográficas; es un mapa en orden superior. (Olaya, 2011).

Algunas Herramientas de Sistemas de Información Geográfica:

**ArcGIS Desktop**: Es un software SIG del ESRI (Environmental Systems Research Institute) reconocido como una herramienta para analizar, almacenar y manejar datos espaciales y combinar diferentes tipos de valores numéricos y descriptivos con datos espaciales (Al-hanbali et al., 2011; Khan et al., 2018).

ArcGIS Desktop está constituido principalmente por las siguientes aplicaciones:

**ArcMap**: Es la aplicación que proporciona las herramientas básicas para visualizar los datos geoespaciales, realizar geoprocesamiento, creación y edición de datos geográficos. Además, de salidas gráficas mediante mapas (Puerta et al., 2011).

**ArcCatalog:** Es la aplicación para organizar el contenido de los datos geográficos, administrar esquemas de geodatabase, buscar, agregar contenido a aplicaciones SIG, administrar servidores SIG y administrar metadatos basados en estándares (Puerta et al., 2011).

**ArcGIS Online:** Es una plataforma de mapeo basada en la nube para organizaciones. Los usuarios que obtienen acceso al contenido dinámico y autorizado para crear, colaborar, catalogar y compartir mapas, datos y aplicaciones entre sí, con toda la organización o con el público (ESRI, 2012).

## **Restitución de Tierras**

Teniendo claro la teoría en la que se basa el proyecto, es preciso detallar los demás términos concretos que son importantes a la hora de que el lector pueda entender de manera clara el presente escrito, sobre todo aquellos que tienen que ver con la Ley de víctimas y restitución de tierras.

En general, la Ley 1448 de 2011 o Ley de víctimas y restitución de tierras es una herramienta transicional legal que reconoce los daños que han sufrido miles de personas y comunidades por causa del conflicto armado interno colombiano y establece mecanismos para su reparación, la cual implica el acompañamiento del estado para garantizar que esta sea integral y se compone en cinco medidas: rehabilitación, indemnización, satisfacción, restitución y garantías de no repetición. Medidas sobre las cuales se profundizarán en el apartado legal y normativo del presente proyecto. (Revelo Jimenez, 2013).

Según las disposiciones generales de la Ley de víctimas y restitución de tierras, se entiende por restitución, la realización de medidas para el restablecimiento de la situación anterior a las violaciones sufridas por una víctima. En específico la restitución de tierras es el derecho que tienen las victimas a que se les devuelva su predio cuando este fue despojado o abandonado durante el contexto de conflicto armado que azotó el país, mejorando así las condiciones socioeconómicas de la persona restituida y brindándole una vida más digna. (Revelo Jimenez, 2013)

Del mismo modo, para los efectos de la ley de víctimas y restitución de tierras se consideran victimas todas aquellas personas que individual o colectivamente hayan sufrido un daño por hechos ocurridos como consecuencia de infracciones al Derecho internacional humanitario o de violaciones graves y manifiestas a las normas internacionales de Derechos Humanos, ocurridas con ocasión del conflicto armado interno. (Revelo Jimenez, 2013)

Por último, no se puede cerrar este apartado sin antes mencionar que para hacer efectivas las disposiciones de la ley 1448, lograr la restitución jurídica y material de las tierras despojadas, y acompañar a las víctimas en el trámite administrativo, se creó la Unidad Administrativa Especial de Gestión de Restitución de Tierras Despojadas y Abandonadas forzosamente. Entidad Adscrita al Ministerio de Agricultura y Desarrollo Rural, cuyo objetivo central es "servir de órgano administrativo del Gobierno Nacional para la restitución de tierras", diseñar y administrar el Registro de Tierras, y llevar a nombre de las víctimas las solicitudes o demandas de restitución ante los Jueces y/o Magistrados de Restitución de Tierras y, en el caso que no sea posible la restitución, y previa orden judicial, compensará a la víctima y a los terceros de buena fe exenta de culpa. (Unidad Administrativa Especial de Gestión de Restitución de Tierras Despojadas, 2015).

La gestión del trámite administrativo que realiza la Unidad de Restitución de Tierras se inicia con la recepción de la solicitud de inscripción en el Registro de Tierras. Cuando el solicitante llega a exponer su caso, previamente se analiza si cumple con tres requisitos: 1) que haya sucedido después de 1991, 2) que tenga relación con el conflicto armado, y 3) que exista relación el predio (propietario, poseedor, ocupante). (Chará Ordoñez, 2017).

#### *El Servicio al ciudadano en la UAEGRTD:*

El servicio ciudadano de la UAEGRTD se enmarca en la política pública de servicio al ciudadano que pretende la generación de valor público y el incremento de la confianza de los ciudadanos en las entidades y los servidores públicos, en donde se entiende la concepción del ciudadano como eje fundamental de la administración pública, según lo cual debe ser el Estado quien esté al servicio de sus necesidades y requerimientos. Bajo esta premisa la entidad orienta sus acciones hacia la mejora continua de sus procesos, la entrega de productos y servicios que cumplan con los requisitos y expectativas de los ciudadanos, la calidad, conocimiento, orientación de los servidores públicos y la optimización de los recursos, con el fin de garantizar la excelencia en la atención y servicio al ciudadano, teniendo en cuenta los lineamientos establecidos en la Política de Eficiencia Administrativa al Servicio del Ciudadano establecidos en el CONPES 3785 de 2013.

#### *Gobierno en Línea (GEL)*

Gobierno en Línea es una estrategia definida por el Gobierno Nacional mediante el Decreto 1151 de 2008, que pretende lograr un salto en la inclusión social y en la competitividad del país a través de la apropiación y el uso adecuado de las Tecnologías de la Información y las Comunicaciones (T.I.C). Esta estrategia pretende contribuir a mejorar la eficiencia y transparencia del Estado Colombiano a través de la construcción gradual de un gobierno electrónico, además de promover la actuación del gobierno como usuario modelo y motor de la utilización de las TIC.

Gobierno en Línea es una estrategia definida por el Gobierno Nacional mediante el Decreto 1151 de 2008, que pretende lograr un salto en la inclusión social y en la competitividad del país a través de la apropiación y el uso adecuado de las Tecnologías de la Información y las Comunicaciones (T.I.C). Esta estrategia pretende contribuir a mejorar la eficiencia y transparencia del Estado Colombiano a través de la construcción gradual de un gobierno electrónico, además de promover la actuación del gobierno como usuario modelo y motor de la utilización de las TIC.

#### *Restitución de Tierras*

Según Castro (2014). el debate de tierras reapareció hace muy poco tiempo por donde menos se hubiera podido pensar. No se promovió inicialmente desde el gobierno; tampoco desde el movimiento social campesino, precisamente porque este había sido casi diezmado durante años de persecución; entra a la vida política Colombiana como uno de los resultados de la ley de justicia y paz, creada para facilitar el proceso de desmovilización de los paramilitares, tuvo sus inicios en la desmovilización de los grupos de autodefensa durante 2003 y 2006, producto de una negociación entre el gobierno y los jefes de estos grupos, que embarcó al país en un proceso de Justicia (Reyes, 2008).

Irrumpió casi que silenciosamente detrás del tema de las víctimas y las reparaciones, el tema de la disputa de la tierra aparece no como asociado a la Reforma Agraria y a la Distribución, sino a la constatación de las enormes dimensiones del despojo de la tierra y territorios tras casi tres décadas de excesos y dominio paramilitar en muchas regiones del país y en especial en estos municipios de Puerto López y Puerto Gaitán del Departamento Del Meta.

Sus verdaderas dimensiones se hicieron manifiestas a través de las dinámicas del Desplazamiento, y se necesitó mucho tiempo para que las instancias oficiales reconocieran que detrás de las magnitudes del desplazamiento generado por la violencia, había otro problema de fondo, que es el despojo de tierras; manifestado en acciones que emplean los grupos armados, sus representantes o incluso oportunistas para lograr que los legítimos propietarios, poseedores u ocupantes de los predios vendan a menor precio (Reyes, 2009), entreguen o desocupen la tierra aprovechando la situación de vulnerabilidad de las víctimas.

Uno de los puntos a tratar con la puesta en marcha de esta ley es ejercer control fiscal a todas las entidades que conforman el Sistema Nacional de Atención Integral a la Población Desplazada (SNAIPD) creado mediante Ley 387de 1997 como punto de encuentro de distintas entidades públicas, privadas y comunitarias para adoptar políticas de control de la corrupción y prevención del desplazamiento forzado, con el fin de unificar esfuerzos y comprometer la voluntad de los actores; así como los elaborados por organizaciones no gubernamentales en torno a la expedición y aplicación de la ley de víctimas y restitución de tierras.

## *Ley De Víctimas Y Restitución De Tierras En Colombia En Contexto*

Este estudio pretende contextualizar la Ley1448 de 2011, enmarcando las discusiones que esta ha suscitado en relación con su ámbito espacial de aplicación: el campo colombiano. Y a partir de ello esbozar unas conclusiones que sirvan como referentes a la hora de evaluar unas intenciones a favor de las victimas (fundamentalmente rurales) cuya fuerza resulta ser más retorica que practica, en tanto se ven limitadas por el modelo de desarrollo económico imperante, que termina por impedir la reparación integral de esas víctimas que se dice defender (Paula Martínez Cortés 2013).

## *Reflexiones En Torno A La Aplicación De La Ley 1448 De 2011 Y La Restitución De Tierras En Colombia.*

Este escrito se enfoca en los resultados de aplicación del proceso de restitución de tierras de la Ley 1448 de 2011, según lo reportado por fuentes oficiales y periodísticas y las principales sentencias de constitucionalidad, expedidas desde la vigencia de la norma. Adicionalmente, y teniendo en cuenta que la Ley 1448 de 2011 es una norma de orden público que afecta derechos subjetivos patrimoniales, se expone su campo de aplicación y las principales modificaciones al

régimen privado de acceso a la propiedad y de las acciones para la defensa de los derechos reales. (Rocío Serrano Gómez, Milena Acevedo Prada 2013).

Particularmente se orienta al régimen de la ocupación y a las consecuencias de aplicación del novedoso contrato de uso del terreno previsto en el artículo 99 de la misma ley. Por otro lado, se estudia el deber procesal del opositor de la restitución, en asuntos como la inversión de la carga de la prueba de la propiedad y la probanza de la buena fe calificada.

Estos puntos se matizan con la crítica personal de las autoras sobre aspectos que se consideran, por decirlo de alguna manera, movedizos, ya que en ellos podría ponerse en riesgo el reconocimiento de derechos subjetivos, entre ellos, los de las propias víctimas.

## **REFERENTE LEGAL Y NORMATIVO**

Colombia ha avanzado significativamente en la política de Servicio al Ciudadano desde la Carta Magna hasta la inclusión de las normas de rango legal constituidas para tal fin, cuya finalidad es generar una cultura de servicio al ciudadano en el marco de la eficiencia y transparencia del servicio.

## *Constitución Política de Colombia Los artículos de la Constitución Política de Colombia de 1991.*

En el **Artículo 1**. dice que "Colombia es un Estado Social de Derecho, principio fundante donde todas las actividades estatales y particulares deben ser pensadas en función de este; la preservación continua del principio democrático y la participación ciudadana se fundamentan en el respeto de la dignidad humana, donde el servicio al ciudadano se enmarca dentro de las condiciones sociales.*".*

En el **Artículo 2** dice que "Entre los fines esenciales del Estado, se encuentra el servicio a la comunidad, para facilitar y fomentar la participación de los ciudadanos en las distintas esferas de la administración pública.".

En el **Artículo 3** se describe. "Todas las personas nacen libres e iguales ante la ley, recibirán el mismo trato de las autoridades y gozarán de los mismos derechos libertades y oportunidades sin discriminación alguna. La condición de ser humano exige a la administración pública un tratamiento diferente a personas que de acuerdo con sus condiciones hacen razonable la distinción.*".*

En el **Artículo 23** dice que "Derecho de Petición. Cada respuesta debe ser oportuna, de fondo, clara, precisa, congruente con lo solicitado y ser puesta en conocimiento del peticionario dentro de los términos establecidos por la Ley"

En el **Artículo 74** dice que "Se establece el derecho que tienen las personas a acceder a documentos públicos con excepción a aquellos casos que prevé la ley."

## *Normas de Rango Legal*

En este aparte se realiza la compilación de las normas vigentes relacionadas con el servicio al ciudadano:

**Ley 962 de 2005.** Se dictan disposiciones sobre racionalización de trámites y procedimientos administrativos y se establece la obligación de la observancia de los principios rectores de la política de racionalización, estandarización y automatización de trámites, a fin de evitar exigencias injustificadas a los administrados.

**Decreto 2623 de 2009.** Crea el Sistema Nacional de Servicio al Ciudadano, como instancia coordinadora para la Administración Pública del Orden Nacional de las políticas, estrategias, programas, metodologías, mecanismos y actividades encaminados a fortalecer la Administración al servicio del ciudadano.

**Ley 1341 de 2009.** Definen principios y conceptos sobre la sociedad de la información y la organización de las Tecnologías de la Información y las Comunicaciones –TIC–, y establece la protección al usuario, facilitando el libre acceso y sin discriminación de personas a la Sociedad de la Información.

**Ley 1437 de 2011.** Expide el Código de Procedimiento Administrativo y de lo Contencioso Administrativo y en sus artículos 7, 8 y 9 destaca los deberes de las autoridades en la atención al público, el deber de información al público y el deber de recibir y dar respuesta a las peticiones respetuosas de los ciudadanos.

**Ley 1474 de 2011.** Establece que en toda entidad pública, deberá existir por lo menos una dependencia encargada de recibir, tramitar y resolver las quejas, sugerencias y reclamos que los ciudadanos formulen, y que se relacionen con el cumplimiento de la misión de la entidad.

**Decreto 019 de 2012.** Tiene finalidad proteger y garantizar la efectividad de los derechos de las personas naturales y jurídicas ante las autoridades y facilitar las relaciones de los particulares con la administración pública de conformidad con los principios y reglas previstos en la Constitución Política y la ley.

**Decreto 2482 de 2012.** Se establece la adopción del Modelo Integrado de Planeación y Gestión – MIPG, como instrumento de articulación y reporte de la planeación.

**Ley Estatutaria 1581 de 2012.** Desarrolla el derecho constitucional que tienen todas las personas a conocer, actualizar y rectificar las informaciones que se hayan recogido sobre ellas en bases de datos o archivos; así como el derecho a la información consagrado en el artículo 20 de la misma.

**CONPES 3785 de 2013.** Propende mejorar la efectividad, la colaboración y la eficiencia de las entidades de la Rama Ejecutiva del orden nacional y sus capacidades para atender oportuna y con calidad los requerimientos de información, el acceso a la información, a los trámites y servicios de la Rama Ejecutiva de la Administración por parte de los ciudadanos

**Ley 1712 de 2014.** Crea la Ley de Transparencia y del Derecho de Acceso a la Información Pública Nacional, regula el derecho de acceso a la información pública, los procedimientos para el ejercicio y garantía del derecho y las excepciones a la publicidad de información.

**Ley 1755 de 2015.** Regula el Derecho Fundamental de Petición por motivos de interés general o particular, y a obtener pronta resolución completa y de fondo sobre la misma, sustituyendo un título del Código de Procedimiento Administrativo y de lo Contencioso Administrativo.

**Ley Estatutaria 1757 de 2015.** Promueve, protege y garantiza modalidades del derecho a participar en la vida política, administrativa, económica, social y cultural, y así mismo a controlar el poder político, mediante los mecanismos de participación ciudadana.

**Decreto 1499 de 2017***.* Modifica el Decreto 1083 de 2015, Decreto Único Reglamentario del Sector Función Pública, cuyo objeto es dirigir la gestión pública al mejor desempeño institucional y a la consecución de resultados para la satisfacción de las necesidades y el goce efectivo de los derechos de los ciudadanos.

**Ley 1955 de 2019***.* Se expide el Plan Nacional de Desarrollo 2018-2022. "Pacto por Colombia, Pacto por la Equidad". Establece las bases de legalidad, emprendimiento y equidad que permitan lograr la igualdad de oportunidades para todos los colombianos. Incluye un conjunto de pactos transversales que hacen posible el logro de una mayor equidad de oportunidades para todos.

**Decreto 2106 de 2019***.* Se dictan normas para simplificar, suprimir y reformar trámites, procesos y procedimientos innecesarios existentes en la administración pública.

# **Plan Nacional de Desarrollo 2018-2022 "Pacto por Colombia pacto por la equidad".** "se constituye en una propuesta de país a través de la participación ciudadana, alineado con los Objetivos de Desarrollo Sostenible a 2030. Entre los factores y restricciones que el Plan pretende superar se encuentra "el estancamiento de la productividad como resultado, entre otros factores, de la alta informalidad laboral y empresarial, y los costos tributarios y regulatorios que desestimulan la actividad empresarial;" y propende dinamizar las inversiones públicas y privadas de forma articulada entre los diferentes ministerios y sectores que conforman el Gobierno y activar el crecimiento económico. Teniendo en cuenta lo anterior nuestra política de servicio al ciudadano se encuentra alineada con el Plan Nacional de Desarrollo 2018-2022 "Pacto por Colombia pacto por la equidad", en la medida en que facilita el acceso de los ciudadanos a recibir información de los planes, programas, proyectos, trámites y servicios sobre el desarrollo económico, el crecimiento empresarial, la facilitación del comercio exterior, el turismo, la inversión extranjera, la formalización, mediante el aprovechamiento de acuerdos comerciales para mejorar la calidad de vida de los ciudadanos".

## *La Unidad De Restitución de Tierras se rige por La Ley 1266 de 2008. "El tratamiento de la información y el habeas data".*

La Unidad de Restitución está obligada a cumplir las regulaciones de habeas data porque actúa como fuente de información y operador de base de datos. El habeas data es el derecho constitucional a conocer, actualizar y rectificar toda información personal que se recopila o almacena en bancos de datos públicos y privados (PPTP 2009). En tal sentido, la información debe ser protegida y administrada de forma adecuada. Según la Corte Constitucional, la administración de datos personales es el conjunto de actividades realizadas "[…] con el fin de conformar, organizar y depurar bases de datos personales, así como la divulgación de estos últimos en un contexto claramente delimitado y con sujeción a ciertos principios"\*. La veracidad o calidad de los registros o datos, la finalidad legítima, la circulación restringida, la temporalidad de la información, la interpretación integral de derechos constitucionales, la seguridad y la confidencialidad son principios de la Ley 1266 de 2008.

## *La Unidad de Restitución de Tierras en su política de calidad de procesos, creó el Grupo de Atención y Servicio al Ciudadano.*

La Unidad Administrativa Especial de Gestión de Restitución de Tierras Despojadas, en su política de calidad de procesos, creó el Grupo de Atención y Servicio al Ciudadano como dependencia adscrita a la Secretaría General de la entidad, para coordinar, orientar y proyectar planes y programas de servicio al ciudadano, con base en políticas públicas del sector, en articulación con planes y programas de la entidad, enmarcado dentro del Modelo Integrado de Planeación y Gestión MIPG. Teniendo en cuenta lo anterior, en ejercicio de funciones de coordinación de las actividades de atención al ciudadano y ante solicitud de la Oficina de Planeación sobre el particular, se estructurara un documento que contuviera el protocolo para el recibo y trámite mínimo de las PQRSD de recibo en tales puntos de atención.

## *Recepción de PQRSD*

Los documentos allegados a la entidad como PQRSD (Petición, Queja, Reclamo, Sugerencia y Denuncia) son atendidos a través de diferentes canales, entre los cuales se encuentran:

**Canal Presencial.** Son las PQRSD recibidas a través de documento impreso (PQRSD) y registradas a través de los formatos AC-FO-03 atención a manifestaciones de ciudadanos y partes interesadas, y el AC-FO-05 Recepción de sugerencias. Estos documentos que contienen PQRSD siempre deben ser recibidos y dárseles un trámite.

Si el documento es impreso (PQRSD), se debe radicar y cargar al aplicativo de gestión documental DOCMA tipificado como PQRSD, de acuerdo con las previsiones que sobre el particular imparta el Grupo de Gestión de Seguimiento y Operación Administrativa-Gestión documental de la Unidad.

Si se utiliza el diligenciamiento del Formato AC-FO-03 atención a manifestaciones de ciudadanos y partes interesadas y/o el AC-FO-05 Recepción de sugerencias: El colaborador del punto apoyará a la ciudadanía en la forma de diligenciar el formato establecido para la recepción de la PQRSD. Posterior a esto, se debe radicar y cargar los documentos al aplicativo DOCMA

como una PQRSD, de acuerdo con las previsiones que sobre el particular imparta el Grupo de Gestión de Seguimiento y Operación Administrativa-Gestión documental de la Unidad.

**Canal Telefónico.** Atención de las peticiones a través de comunicación telefónica. Si existe en el punto de atención este canal telefónico, debe igualmente utilizarse para que la ciudadanía pueda acceder al servicio que requiere, utilizando el teléfono para comunicación directa con la territorial cercana que se haya determinado por parte de la Unidad para asumir y tramitar asuntos que se alleguen en el punto o dependencia que por competencia deba atender el tema, diligenciando además el Formato AC-FO-03 Atención a Manifestaciones de Ciudadanos y Partes Interesadas y el AC-FO-05 Recepción de Sugerencias, si fuere del caso. En este último evento, se deberá radicar y cargar los documentos al aplicativo DOCMA como una PQRSD, de acuerdo con las previsiones que sobre el particular imparta el Grupo de Gestión de Seguimiento y Operación Administrativa-Gestión documental de la Unidad.

Adicionalmente, el colaborador encargado del punto informará a la ciudadanía los números telefónicos dispuestos por la entidad para la atención a las PQRSD, línea nacional 01 8000 12 42 12 y en Bogotá (1) 427 92 99 y el PBX 377 03 00 Extensiones 1550 – 1551 – 1552 – 1553.

\*Durante el tiempo que perdure el estado de emergencia declarado por el Gobierno Nacional mediante el Decreto 417 del 17 de marzo de 2020, con ocasión del COVID-19, se dispondrá de la línea nacional 01 8000 12 42 12 y en Bogotá (1) 427 92 99, el PBX 377 03 00 Extensiones 1550 – 1551 – 1552 – 1553 y una línea de servicio de chat vía WhatsApp, para que la ciudadanía pueda interactuar con la entidad.

**Canal virtual.** Recepción de las PQRSD a través del formulario web de la entidad, cuando no es de interés de la ciudadanía tramitar su solicitud directamente en los puntos de atención. Para estos casos se da continuidad al trámite normal establecido para el canal virtual, donde el colaborador puede radicar la PQRSD presentada. A continuación, se relaciona la ruta para tal fin. (Ingresar a la página web: www.restituciondetierras.gov.co - Opción atención al ciudadano – sistema de contacto PQRSD – registre su petición).

**Remisión de PQRSD:** Luego de recibida la PQRSD en el punto de atención y dependiendo de la modalidad de la solicitud, se deben radicar y cargar los documentos al aplicativo DOCMA como una PQRSD, de acuerdo con las previsiones que sobre el particular imparta el Grupo de Gestión de Seguimiento y Operación Administrativa-Gestión documental de la Unidad, para ser repartido el documento, según competencias y de conformidad con el procedimiento que se encuentra vigente, a la territorial o dependencia que deba atender el asunto.

Al momento de ser recibido en la territorial o dependencia designada para el trámite, ésta podrá, si lo considera, en atención a los términos establecidos por Ley, informar a la ciudadanía sobre la prórroga que concede el Parágrafo del Artículo 14 de la Ley 1437 de 2011:

**"**PARÁGRAFO**:** Cuando excepcionalmente no fuere posible resolver la petición en los plazos aquí señalados, la autoridad debe informar esta circunstancia al interesado, antes del vencimiento del término señalado en la ley expresando los motivos de la demora y señalando a la vez el plazo razonable en que se resolverá o dará respuesta, que no podrá exceder del doble del inicialmente previsto."

Se sugiere la utilización de la anterior herramienta jurídica, con el objeto de prevenir la afectación de la oportunidad en la respuesta.

Una vez recibida la PQRSD en la Dependencia o Dirección Territorial competente para emitir la respuesta pertinente, se adelantará el trámite de acuerdo con el procedimiento establecido internamente en la Unidad para ello: AC-PR-01 - ATENCIÓN A PQRSD.

## *Marco Jurídico Expedido Por El Instituto Geográfico Agustín Codazzi (IGAC)*

- Ley 14 de 1983 (Normas sobre catastro y otras disposiciones).
- Decreto Nacional 2113 de 1992 (Estructura del IGAC).

• Resolución IGAC No. 064 de 1994 (Especificaciones técnicas para Cartografía). • Resolución IGAC No. 068 de 2005 (Marco geocéntrico nacional).

• Norma Técnica Colombiana NTC-5662 (Especificaciones técnicas de productos cartográficos).

• Norma Técnica Colombiana NTC-5661 (Metodología para la catalogación de objetos geográficos).

• Norma Técnica Colombiana NTC-4611 (Metadato geográfico).

## *Normatividad Relacionada con Trabajos Informáticos.*

• Decreto Nacional 3816 de 2003 (Política de gestión de información para administración pública).

- Decreto Nacional 3851 de 2006 (Infraestructura Colombiana de Datos Espaciales).
- Ley 1712 de 2014 (Publicidad y acceso a la información pública).
- Decreto Nacional 1078 de 2015 (Nueva estrategia de Gobierno en línea)

#### **ANTECEDENTES**

Para el presente proyecto se analizaron varios documentos relacionados con la aplicación de los SIG en temas catastrales y manejo de información geoespacial. Dentro de esta información se encuentran varias aplicaciones desarrolladas en función al manejo datos gestionadas por la Unidad de Restitución de Tierras (URT), siendo las más relevantes las siguientes:

# *Herramienta De Consulta De Información Geoespacial Del Área Catastral De Los Predios Solicitados En Restitución Para Las Dependencias De La Unidad De Restitución De Tierras Territorial Cauca.*

Trabajo de grado para la Especialización en Sistema de Información Geográfica realizado en el año 2015 por el estudiante OMAR ANDRES LOPEZ PEÑA, de la Universidad de Manizales. En este trabajo se implementa una herramienta de consulta y visualización de la información geoespacial para las diferentes dependencias de la Unidad de Restitución de Tierras Territorial Cauca que permita visualizar de forma clara y oportuna la información levantada y procesada por el área catastral de los predios solicitados en restitución. En este trabajo se tomó la información geoespacial existente de la territorial, analizando la información relevante y generando la respectiva base de datos. Posteriormente se definieron los elementos que intervienen en el proceso, para definir el tipo de consultas y resultados de la herramienta. Mediante diferente software se implementa finalmente la herramienta SIG, permitiendo realizar las respectivas consultas y visualizaciones para los profesionales de la URT.

## *Empleo De Herramientas SIG Para Los Proyectos Productivos De Restitución De Tierras En El Carmen De Bolívar.*

Trabajo de grado para la Especialización en Sistema de Información Geográfica realizado en el año 2017 por los estudiantes CARLOS HUMBERTO MONCADA FRANCO e IVAN DARIO ROJAS BUITRAGO, de la Universidad de Manizales. En este trabajo se emplea unas

herramientas SIG para las labores de planeación, seguimiento y evaluación para el programa de Proyectos Productivos en la UAEGRTD territorial de El Carmen de Bolívar. En dicho proyecto inicialmente se clasifica y analiza la información geoespacial existente en la Territorial Bolívar, sede El Carmen de Bolívar. De igual forma se recopila información de campo en los predios donde se han implementado proyectos productivos. Posteriormente con esta información se diseña e implementa la Base de Datos, para finalmente diseñar los sistemas de consulta generando los respectivos informes.

## **ÁREA DE ESTUDIO**

La herramienta se desarrolló para las consultas dadas en la Unidad de Restitución de Tierras Territorial Tolima; la información con que se trabajó son las solicitudes de restitución desde el año 2013 hasta diciembre del año 2020, en las 86 zonas microfocalizadas del departamento del Tolima. El departamento del Tolima tiene un área total de 2,442,121.3768 ha, de las cuales 1,957,025.5457 ha se encuentran actualmente microfocalizadas, para un porcentaje de intervención sobre el municipio del 80.14 %.

La Territorial Tolima, ésta conformada por 47 municipios que conforman la división político-administrativa del departamento Tolima, zona que a diciembre del año 2020 cuenta con ocho mil cero ochenta y seis (8.482) solicitudes de inscripción en el registro de tierras despojadas, de las cuales 7.363 están en zonas habilitadas y se ha finalizado el trámite sobre 5.527.

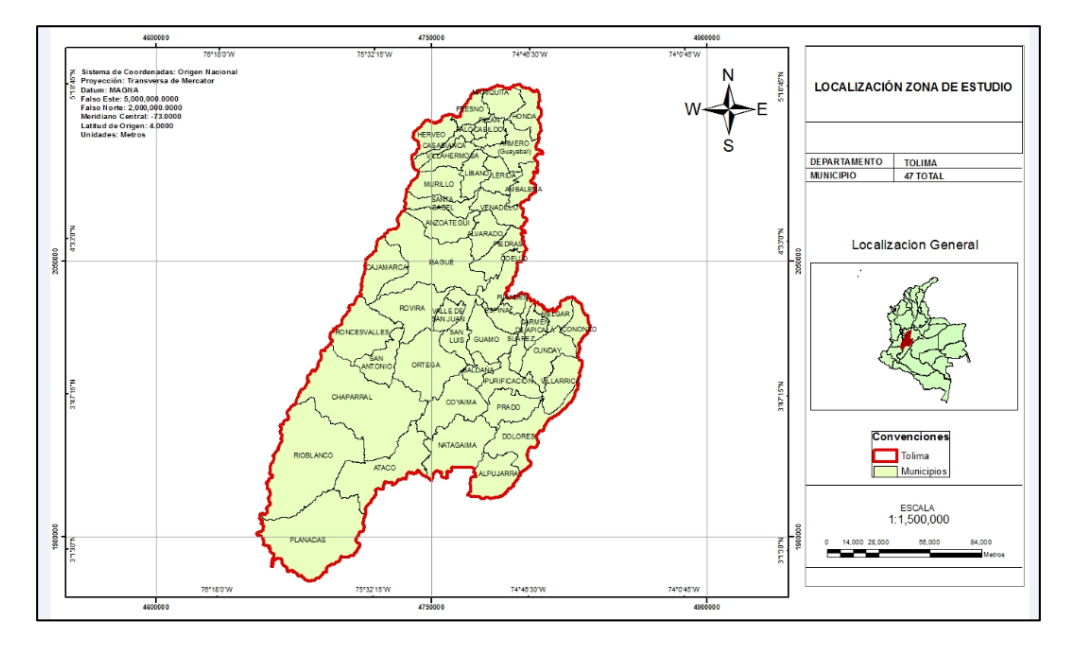

**Figura 1** *Mapa Zona de Estudio*

*Elaboración propia*

## **METODOLOGÍA**

La presente herramienta permite realizar consultas en tiempo real de cualquier cedula catastral en el Departamento del Tolima e identificar si dicho inmueble se encuentra dentro de los predios solicitados ante la Unidad de Restitución de Tierras. Se elaboró mediante el software ArcGIS utilizando el aplicativo Web AppBuilder, ya que cuenta con las herramientas necesarias para realizar las consultas geográficas de manera fácil, ágil y la cual puede ser utilizada por personas con poco conocimiento de los SIG. Para la elaboración de la herramienta se analizaron las capas que debe contener el SIG de manera que cumpla con los objetivos propuestos, de esta forma se analizó la información que aporta cada una de las instituciones del estado permitiendo entrelazar y realizar el cruce de datos e identificar así lo requerido por el usuario. Dicho trabajo se desarrolló en fases, de acuerdo con el alcance y a las actividades realizadas.

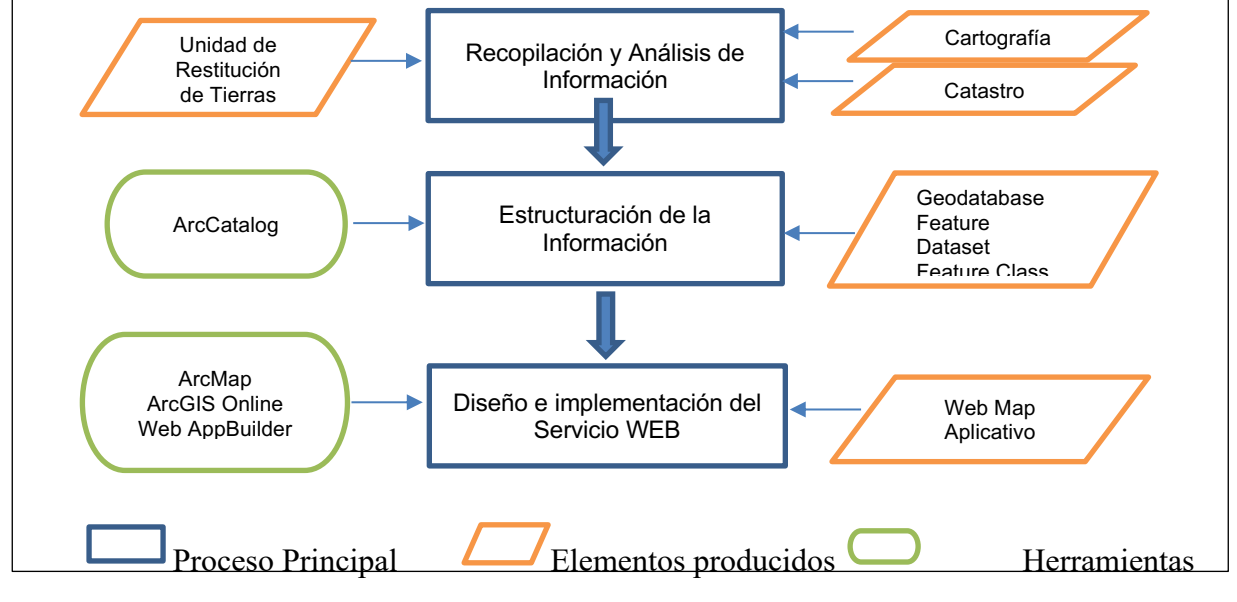

![](_page_32_Figure_3.jpeg)

*Elaboración propia*

Es importante señalar que la metodología presentada se explica de manera más detallada en los resultados del presente informe, donde se definen cada uno de los procedimientos con su respectivo resultado, para una mejor comprensión del trabajo realizado.

#### **Recopilación y Análisis de la Información (Fase 1).**

Inicialmente se determinó la zona de estudio, durante el análisis se establecieron cuatro grupos (Cartografía Base, Catastro, Unidad de Restitución de Tierras, Afectaciones otras) conformados de acuerdo con la fuente y al valor de la información, dicha división se realizó también teniendo en cuenta las futuras actualizaciones que se deban realizar en el aplicativo, estos grupos corresponden a los Feature Dataset creados en la geodatabase:

**Cartografía Base**. Corresponde a la información básica de consulta, establecidas para las capas de Municipios y Veredas. La fuente de dicha información es el Departamento Administrativo Nacional de Estadística (DANE), siendo un tipo de información abierta, es decir sin restricciones para su descarga o consulta.

**Catastro**. Corresponde a la información catastral para todo el departamento del Tolima, estas se encuentran agrupadas en dos capas: Catastro Urbano y Catastro rural. La fuente de información corresponde a la publicada por el Instituto Geográfico Agustín Codazzi (IGAC), siendo un tipo de información abierta, es decir sin restricciones para su descarga o consulta.

**Unidad de Restitución de Tierras**. Corresponde a la información generada por la unidad de restitución de Tierras, como lo son capa de microzona y solicitudes. Dicha información es de carácter privado para la entidad la cual solo se puede acceder a través de derecho de petición (PQRS).

**Afectaciones Otras**. Corresponde a la información de la Agencia Nacional de Hidrocarburos (ANH) y a la Agencia Nacional de Minería (ANM), como información adicional al objetivo del presente trabajo.

Para el tema de la escala de la información, los datos shapefile obtenidos cuentan con la propiedad que se pueden trabajar en diferentes escalas, dicha escala va definida principalmente en cuanto a la salida grafica al momento de realizar una consulta en el software, para los temas

catastrales normalmente se trabajan en las escalas 1:500.000, 1:100.000, 1:50.000, 1: 25.000, 1:10.000, 1:5.000, 1:2.000 y 1:1000, para predio urbanos se trabajan en escalas 1:750, 1:500 y 1:250.

El sistema de referencia en la cual se encontraba la información catastral, suministrada por las diferentes entidades es MAGNA-SIRGAS (4686). Siendo este el sistema de referencia oficial del país, con el cual deben trabajar todas las entidades del estado encargadas de generar información espacial.

Para la elaboración de la presente herramienta de consulta, es necesario que la información se encuentre en el mismo sistema de referencia de ArcGIS Online para que la información espacial sea compatible, dicho sistema de referencia corresponde a WGS 1984 Web Mercator (Auxiliary Sphere), de esta manera se realizó la proyección de toda la información de la herramienta al sistema de referencia ya mencionado, la proyección se realizó por medio de las herramientas que ofrece ArcMAP. (ArcToolbox/ Data Management Tools/ Projections and Transformations).

## **Estructuración de la información (Fase 2).**

Recolectada y analizada la información de las bases de datos, se determinan los atributos necesarios para la estructuración del SIG. De esta manera se definen cada una de las tablas que corresponden a las capas del sistema. Dentro del análisis realizado se encuentra la normalización de la base de datos, de esta manera se eliminan grupos repetitivos de las tablas individuales, se generan tablas para cada grupo de datos relacionados y se generan la relación de los datos, para el software ArcGIS dicha relación se determina mediante los dominios del atributo, los cuales permiten conservar la integridad de los datos. Para la elaboración del SIG se utilizó como sistema de coordenadas de proyección WGS 1984 Web Mercator Auxiliary Sphere, la cuales son las coordenadas con las que trabaja el sistema ArcGIS Online.

En la creación del aplicativo dentro del Software ArcGIS, inicialmente se genera una File Geodatabase, denominado "consultas\_urt\_tolima.gdb", creado el Geodatabase, se crean los

Feature Dataset, que corresponden a los grupos establecidos en la fase 1, cada grupo de elementos contienen los feature class los cuales corresponden a las capas de trabajo (Figura 3)

# **Figura 2** *Estructura de la Base de Datos.*

Estructura de los Feature Dataset y Feature Class, que definen la Base de datos, *Realizada En* 

![](_page_35_Figure_3.jpeg)

*Elaboración propia*

Para los feature Class se crearon los atributos de acuerdo a las necesidades de la aplicación donde los datos correspondan al análisis geoespacial requerido, para la información de la unidad de Restitución de Tierras se filtró de manera que se pueda identificar una microzona o solicitud por medio de un identificador o ID, este ID corresponde al número del proceso con el que la unidad tramita los casos, esto con el fin de respetar la ley 1266 de 2008 la cual define el tratamiento de la información y el habeas data.

Es necesario establecer los atributos y geometrías para cada una de las capas con el fin de establecer el tipo de información contenida en las tablas.

| municipios |                  |         |                   |                   |                   |                     |                   |
|------------|------------------|---------|-------------------|-------------------|-------------------|---------------------|-------------------|
|            | <b>OBJECTID*</b> | SHAPE * | <b>CODIGO DAN</b> | <b>NOMBRE</b>     | <b>DEPARTAMEN</b> | <b>SHAPE Length</b> | <b>SHAPE Area</b> |
|            |                  | Polygon | 73555             | <b>PLANADAS</b>   | <b>TOLIMA</b>     | 228990.936642       | 1748177688.455927 |
|            |                  | Polygon | 73024             | <b>ALPUJARRA</b>  | <b>TOLIMA</b>     | 115091.485919       | 505032009.736866  |
|            | 3                | Polygon | 73067             | <b>ATACO</b>      | <b>TOLIMA</b>     | 225890.492949       | 1006863349.421233 |
|            | 4                | Polygon | 73483             | NATAGAIMA         | <b>TOLIMA</b>     | 175312.969202       | 855255823.531385  |
|            | 5.               | Polygon | 73616             | <b>RIOBLANCO</b>  | <b>TOLIMA</b>     | 242041.128966       | 2049444810.204886 |
|            | 6                | Polygon | 73563             | <b>PRADO</b>      | TOLIMA            | 119301.424559       | 418494082.273727  |
|            |                  | Polygon | 73236             | <b>DOLORES</b>    | <b>TOLIMA</b>     | 207905.16664        | 657040818.038648  |
|            | 8                | Polygon | 73217             | COYAIMA           | <b>TOLIMA</b>     | 158244.766685       | 672787936.833004  |
|            | 9                | Polygon | 73873             | <b>VILLARRICA</b> | <b>TOLIMA</b>     | 105372.333267       | 432067006.359379  |
|            | 10               | Polygon | 73671             | SALDAÑA           | <b>TOLIMA</b>     | 87023.193597        | 198223431.293149  |

**Figura 3** *Feature Class O Capa Municipios.* 

*Elaboración propia*

![](_page_36_Picture_38.jpeg)

![](_page_36_Picture_39.jpeg)

*Elaboración propia*

![](_page_36_Picture_40.jpeg)

![](_page_36_Picture_41.jpeg)

*Elaboración propia*

![](_page_37_Picture_57.jpeg)

![](_page_37_Picture_58.jpeg)

*Elaboración propia*

![](_page_37_Picture_59.jpeg)

![](_page_37_Picture_60.jpeg)

#### *Elaboración propia*

#### **Figura** *8 Feature Class O Capa Microzonas*

![](_page_37_Picture_61.jpeg)

*Elaboración propia*

Los atributos y geometría para las capas de la ANH y ANM, corresponde a capas propias de las respectivas entidades oficiales, la cuales se agregan como información complementaria.

## **Diseño e implementación del Servicio WEB (Fase 3).**

La herramienta de consulta se diseñó en el software ArcGIS en su componente principal ArcMAP, en este programa se cargan todas las capas, se establece el sistema de coordenadas y se realiza la publicación WEB, para este último se debe contar con una licencia y usuario que permita acceder a los servicios online, esta se realizó a través de la cuenta proporcionada por la Universidad y su respectiva organización. Para cargar el mapa desde ArcMAP se realiza por la opción Share As/Service, donde se realiza la publicación Web utilizando los servidores de ArcGIS Online.

Posteriormente se accede al ArcGIS online desde cualquier buscador web, se inicia sesión y a través del contenido se accede a los mapas cargados (web map), desde la página permite visualizar el mapa y sus diferentes componentes (capas) agregando comentarios a los elementos que se visualizan como lo son Resumen, descripción, crédito, etc.

Para generar las consultas definitivas se realizó mediante la creación de un aplicativo a través de la herramienta Web AppBuilder, en dicha herramienta inicialmente se tituló, etiquetó y se realizó un resumen de las funciones del aplicativo, posteriormente se seleccionó el tema, el mapa Web anteriormente cargado y se establecen los Widget, las cuales son pequeñas aplicaciones que permiten interactuar con el mapa, de estas la más importante para nuestro aplicativo es el Widget Selección, este pequeño aplicativo es el que permite realizar la consulta en una capa y atributo especifico, y determinar cuáles elementos con las otras capas del mapa se sobreponen a esa consulta, por último se seleccionaron los atributos y se guardó.

Por último, se ingresó al aplicativo creado desde la ventana de contenido, donde se observa un resumen de los elementos diseñados, así como otras opciones de edición, descarga, definir qué usuarios pueden acceder al aplicativo y la URL que permite el acceso directo al mismo.

## **RESULTADOS**

En la elaboración del Widget se estructuro la información de acuerdo con lo explicado en el numeral 7.2, posteriormente desde el programa ArcMAP se cargaron las capas y se estableció el sistema de coordenadas.

## *Figura 9 Trabajo realizado en ArcMap*

*Entorno de trabajo en ArcMap, (estructura Geodatabase, sistema de coordenadas, visualización de capas).*

![](_page_39_Picture_4.jpeg)

*Elaboración propia*

Verificada la información se realiza la conexión a ArcGIS Online, para posteriormente con el comando Service realizar la publicación del mapa, durante este proceso se analiza el mapa con el fin de establecer posibles errores, advertencias o mensajes que se pueden presentar para la publicación, el programa determina el error, advertencia o mensajes mostrando el grado de severidad de este.

## *Figura 10 Análisis de Capas paara la Publicación del Mapa*

![](_page_40_Picture_87.jpeg)

Resultado de Errores, advertencias y mensajes, que se presentan en el mapa.

## *Elaboración propia*

Del análisis realizado, se encontraron 0 errores; 2 advertencias, la primera advertencia corresponde a que el programa tomara un tiempo prolongado en cargar las diferentes capas del mapa; la segunda advertencia corresponde a que todas las capas agregadas se dibujaran en todas las escalas. Una vez analizado y corregido los posibles errores que se puedan presentar, se publica mediante el comando Publish.

## *Figura 11 Publicación del mapa (Web Map)*

![](_page_40_Picture_6.jpeg)

*Elaboración propia*

Desde la página de ArcGIS Online, se ingresa el usuario y desde el contenido se visualizan los diferentes trabajos que se han cargado al servidor, el mapa cargado aparece como tipo Web Map, lo que permite visualizar el mapa a través de la página sin necesidad de la instalación de programas específicos (Figura 13).

![](_page_41_Figure_1.jpeg)

## *Figura 12 Visualización del Web Map desde ArcGis Online*

*Elaboración propia*

Los grandes beneficios que ofrece la plataforma de ArcGIS es poder crear diferentes aplicaciones a partir de la información que se ha cargado al servidor, dependiendo de los requerimientos y las necesidades de cada usuario. Para la herramienta de consulta se trabajó a través de la opción Web AppBuilder, donde de manera práctica sin necesidad de generar múltiples consultas o procesos se pueda llegar a una herramienta de fácil manejo y que el usuario final puede utilizar de forma precisa y eficaz. De esta manera se diseñó la aplicación con base en el web map elaborado.

![](_page_42_Figure_0.jpeg)

*Figura 13 Creación del Aplicativo mediante la herramienta Web Appbuilder*

*Elaboración propia*

Para el cumplimiento del objetivo principal se creó el aplicativo donde a través de la cedula catastral permita identificar si el predio consultado presenta traslape con solicitudes realizadas ante la Unidad de Restitución de Tierras. Finalmente se ejecuta el aplicativo obteniendo los resultados esperados (figura 15). Adicionalmente a las consultas el aplicativo genera un reporte de la información que se traslapa con dicho predio, tanto de la información cartográfica (municipio, vereda, información predial) como de la información de la unidad de Restitución de Tierras (microzona y solicitud) este último en el caso que el predio se encuentre en trámite. Los informes generados se presentan en el Anexo 1.

La presente herramienta de consulta se puede acceder a través de cualquier equipo de cómputo o dispositivo móvil que tenga acceso a internet, donde en el navegador Web se ingrese la dirección de la herramienta pudiendo acceder a la misma. Actualmente la herramienta solo estaría disponible para funcionarios de la entidad, hasta determinar qué tan procedente puede ser

la publicación de la información de la URT, de acuerdo con la Ley 1266 de 2008 "Tratamiento de la información y el habeas data". La finalidad con la presente herramienta es que sea de uso público sin ningún tipo de restricción, en donde no se presente información que pueda afectar a los solicitantes o persona intervinientes dentro de los procesos de Restitución, sino que las entidades públicas/privadas o la ciudadanía en general, pueda consultar de una manera más ágil y sencilla si un predio en particular se encuentra dentro de un proceso de Restitución.

![](_page_43_Figure_1.jpeg)

*Figura 14 Herramienta de Consulta Catastral vs Solicitudes URT*

*Elaboración propia*

#### **CONCLUSIONES**

Con el desarrollo de la herramienta de consulta a través de ARCGis Online, donde permita realizar consultas de cedulas catastrales, cuyo resultado sean las posibles afectaciones que se puedan presentar con trámites realizados ante la Unidad de Restitución de Tierras, esta herramienta aporta un respaldo fuerte de información geográfica que garantiza la disponibilidad y accesibilidad, además de consultar la información actualizada de los municipios y sus predios que hacen parte de la territorial Tolima, garantizando el acceso a las diferentes autoridades interesadas en conocer el estado actual de los mismos, y al servicio a la comunidad en general.

En desarrollo del proyecto se comprobó que aplicar los sistemas de información geográfica permite identificar con claridad problemáticas y potencializar la toma de decisiones en cuanto a temas de catastro, por lo tanto, es de gran importancia proporcionar a las territoriales herramientas que faciliten una adecuada y oportuna respuestas para los usuarios.

Con los resultados obtenidos en el presente proyecto, se podrá consultar todos los predios de los 47 municipios que conforman la división política administrativa del departamento del Tolima, información que arrojara un informe si su predio consultado está afectado con una solicitud de restitución de tierras, con esta in formación será de mucha utilidad, dado que muchas veces esas consultas se hacen para compra de predios en proyectos, dichas entidades deben velar que el o los predios que se van adquirir se encuentran libres de medidas de protección en este caso por la unidad de restitución de tierras.

Los funcionarios y contratistas de la URT de la territorial Tolima serán los usuarios con acceso al aplicativo desarrollado.

#### **RECOMENDACIONES**

La plataforma de ArcGIS empleada para la elaboración del prototipo de visor geográfico permitió trabajar de una manera sencilla y ágil, posibilitando el logro de los propósitos planteados para el proyecto. Sin embargo, para fines académicos se empleó un licenciamiento temporal, para su implementación la entidad territorial deberá ampliar su licenciamiento ArcGIS Desktop Basic a ArcGIS Online o ArcGIS Enterprise, lo cual le va a permitir a la entidad generar y publicar aplicaciones al servicio de los usuarios internos y externos que requieran realizar las respectivas consultas de datos geográficos de la territorial del Tolima.

El presente proyecto se trabajó con información de la base catastral IGAC de 2020 y los datos de solicitudes de la URT de 2020, que corresponden a los datos oficiales vigentes de los municipios, sin embargo de acuerdo con las pruebas realizadas se logró comprobar que la herramienta es eficaz para alcanzar los fines requeridos por la URT Tolima, deberá contemplarse la realización de un plan de capacitaciones, dirigido a los operadores y/o usuarios que serán encargados de editar la información actual y designar un profesional que se encargue de administrar la base de datos.

Por lo que se recomienda se deberán identificaron dos tipos de usuario: Invitado y Funcionario Editor:

**Invitado:** son todos los funcionarios de la territorial Tolima de la URT que tendrán acceso a la visualización de la información catastral, podrán realizar consultas y obtener información detallada de cada solicitud que se consulte.

**Funcionario Editor:** se refiere a los funcionarios del área catastral a quienes se le asignara un usuario y contraseña para acceder a la parte en la que se puede actualizar el aplicativo ingresando nueva información catastral.

Es recomendable estar al tanto de las actualizaciones de las versiones de los programas utilizados, ya que por lo general traen consigo funciones mejoradas o nuevas que pueden optimizar el rendimiento de los procesos implementados.

## **BIBLIOGRAFÍA**

Covaleda Gavilán H y Díaz Villegas, Darío (2015). Web mapping para la gestión de la información de la URT de él Carmen de bolívar – departamento de bolívar, trabajo de grado, Especialización en Sistemas de Información Geográfica). Universidad de Manizales, Manizales, Colombia.

DNP - Departamento Nacional de Planeación;IGAC - Instituto Geográfico Agustin Codazzi;DANE - Departamento Nacional de Estadística. (2009). CONPES 3585 Consolidación de la Política Nacional de Información Geográfica y la Infraestructura Colombiana de Datos Espaciales - ICDE. Bogotá.No. 5-6

Ley 1448 de 2011 y sus Decretos Reglamentarios <> Diario oficial No. 48.096 de 10 de junio de 2011, publicado Unidad de Restitución de Tierras, 2014.

López Peña, O. (2015). Herramienta de consulta de información geoespacial del área catastral de los predios solicitados en restitución para las dependencias de la Unidad de Restitución de Tierras territorial Cauca (Trabajo de grado, Especialización en Sistemas de Información Geográfica). Universidad de Manizales, Manizales, Colombia.

Morales, A. (2016). Crea aplicaciones webmapping con QGIS. MappingGIS. Recuperado a partir de http://mappinggis.com/2016/03/crea-aplicacioneswebmapping-con-qgis/ Reuter, A. (2006).

Sistemas de Información Geográfica (SIG) (1st ed., p. 11). Santiago del Estero, Argentina: Universidad Nacional Santiago del Estero. Recuperado a partir de http://fcf.unse.edu.ar/archivos/series-didacticas/SD-24-SIG1- Reuter.pd.

Unidad Administrativa Especial De Gestión Y Restitución De Tierras. La Etapa Administrativa de la Restitución de Tierras en Colombia: El Registro de Tierras Despojadas y Abandonadas. Bogotá. 1 ed. 2013.

Unidad Administrativa Especial de Gestión de Restitución de Tierras Despojadas. (25 de febrero de 2015). Unidad de Restitución de Tierras. (M. d. Rural, Editor) Recuperado el 27 de abril de 2019, de https://www.restituciondetierras.gov.co/-quienes-somos

**ANEXO 1**

![](_page_49_Picture_1.jpeg)

## **Información del área de interés (AOI)**

Área : 1,61 hectáreas

may. 9 2021 17:04:56 hora estándar de Colombia

![](_page_49_Figure_6.jpeg)

Esri, HERE, Garmin, USGS

## Resumen

![](_page_50_Picture_435.jpeg)

# Municipios

![](_page_50_Picture_436.jpeg)

## Veredas

![](_page_50_Picture_437.jpeg)

## Cedulas catastrales Rural

![](_page_50_Picture_438.jpeg)

## Microzonas

![](_page_50_Picture_439.jpeg)

## **Solicitudes**

![](_page_50_Picture_440.jpeg)

# Hidrocarburos (ANH)

![](_page_50_Picture_441.jpeg)

# Mineria (ANM)

![](_page_50_Picture_442.jpeg)

9/5/2021

![](_page_51_Picture_163.jpeg)

El PDF generado no corresponde a una certificación oficial de La Unidad de Restitución de Tierras.

1 **No hay datos 6/11/2019 7:00 p.m. PAR IBAGUE JBC-15581** 1,61

Se precisa que el presente oficio es un documento informativo, es decir no constituye certificación, sino que su objeto es indicar la existencia o no de solicitudes tendientes a que uno o más predios sean inscritos en el Registro de Tierras Despojadas o Abandonadas Forzosamente.

La Información mostrada se encuentras bajo el marco de la ley 1712 de 2014, por la cual se crea la Ley de Transparencia y del Derecho de Acceso a la información Pública Nacional.